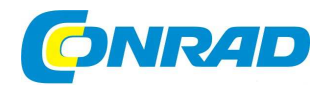

# **NÁVOD K OBSLUZE**

# **Bezdrátová meteostanice Meteotime Fiesta**

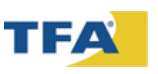

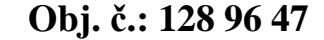

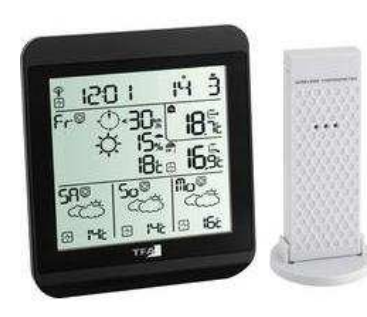

#### **Vážený zákazníku,**

děkujeme Vám za Vaši důvěru a za nákup bezdrátové meteostanice Meteotime Fiesta.

Tento návod k obsluze je součástí výrobku. Obsahuje důležité pokyny k uvedení výrobku do provozu a k jeho obsluze. Jestliže výrobek předáte jiným osobám, dbejte na to, abyste jim odevzdali i tento návod.

Ponechejte si tento návod, abyste si jej mohli znovu kdykoliv přečíst!

# **Rozsah dodávky**

- Meteostanice (základní jednotka)
- Venkovní senzor
- **Baterie**
- Návod k obsluze

Meteostanice Fiesta nabízí profesionální předpověď počasí na aktuální den a následující tři dny. Předpověď počasí je sestavena meteorologem a vysílána vysílačem časového signálu DCF-77. Tento signál lze přijímat v téměř celé Evropě. Oblast, v níž lze přijímat časový signál, je rozdělená do 90 meteorologických regionů (60 regionů s předpovědí na 4 dny, 30 regionů s předpovědí na 2 dny). Jednoduše zvolte požadované město a na displeji se objeví vždy aktuální předpověď počasí pro daný region. Díky tomu můžete mít kdykoliv a rychle přehled o tendenci počasí v následujících dnech. Aktualizace údajů o počasí se provádí každodenně. Tato meteostanice umožňuje časově neomezený a bezplatný příjem údajůo počasí od soukromého poskytovatele Meteotime. Za vysílání a správnost přenášených údajů odpovídá společnost Meteotime.

- 60 regionů s předpovědí počasí na 4 dny (390 měst)
- 30 regionů s předpovědí počasí na 2 dny (80 měst)

### **Vlastnosti**

- Aktuální profesionální předpověď počasí pro 90 regionů Evropy
- Pravděpodobnost srážek
- Rychlost větru a směr větru
- Teplota venku, měřená maximálně 3 bezdrátovými venkovními senzory (433 MHz)
- Teploměr pro vnitřní prostory
- Regionální informace o teplotě přes den a v noci
- Informace o kritických stavech počasí
- Rádiově <sup>ř</sup>ízené hodiny a kalendář (24hodinový formát)
- Nastavení časového pásma
- Paměť pro maximální a minimální teplotu
- Zobrazení tendence pro teplotu (stoupající, setrvalý stav, klesající)
- Zobrazení teploty ve stupních Celsia
- Výběr ze 7 jazyků (přednastavení: němčina, další jazyky: švédština, holandština, italština, francouzština, španělština a angličtina
- Lze určit až 5 oblíbených míst

 $A<sub>3</sub>$ 

- Personalizace místa (až 10 znaků)
- 2 funkce buzení: pracovní dny (W-ALM) a jednorázové buzení (S-ALM)
- Předsunutí času buzení při nízkých teplotách na kanálu 1 (P-ALM)
- Ukazatel slabé baterie pro všechny přístroje
- Napájení meteostanice ze 2 baterií AA a napájení venkovního senzoru ze 2 baterií typu AAA

# **Součásti**

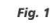

 $A<sub>1</sub>$ 

 $\overline{A}$ 

 $B<sub>1</sub>$ 

 $R<sub>2</sub>$  $B_3$ 

**B6** 

 $C<sub>1</sub>$ 

 $C<sub>3</sub>$  $C<sub>4</sub>$ 

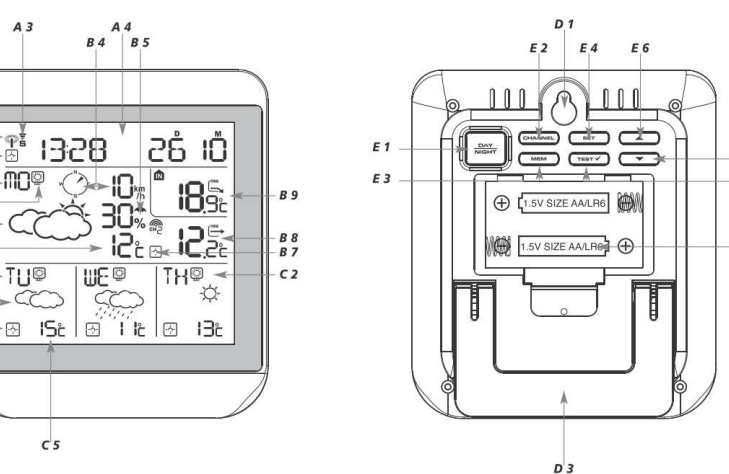

 $E$  7

 $E$  5

D<sub>2</sub>

Fig. 2

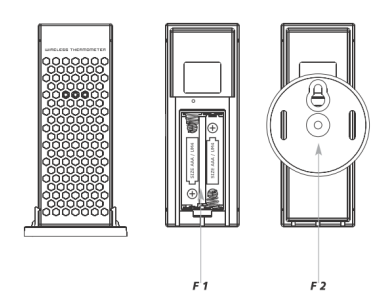

#### **Základní stanice (přijímač) Displej (obr. 1)**

#### **A: První zóna displeje**

- A1: Symbol příjmu rádiového signálu
- A2: Indikátor příjmu údajů o počasí pro dnešní den
- A3: Symboly aktivovaných alarmů
- A4: Čas a datum / město / nastavení alarmu / informace o kritických stavech počasí

#### **B: Druhá zóna displeje**

- B1: Dnešní den v týdnu
- B2: Symbol den/noc
- B3: Předpověď počasí na dnešek
- B4: Směr větru dnes
- B5: Pravděpodobnost srážek dnes
- B6: Maximální teplota (přes den) / minimální teplota (v noci) dnes
- B7: Indikátor příjmu signálu Meteotime (v režimu testování příjmu bliká)
- B8: Indikátor příjmu a symbol kanálu pro teplotu venku s ukazatelem tendence
- B9: Symbol pro teplotu uvnitř, teplota uvnitř s ukazatelem tendence

#### **C: Třetí zóna displeje**

- C1: Den 2, 3 a 4 Den v týdnu
- C2: Den 2, 3 a 4 Symbol noc/den
- C3: Den 2, 3 a 4 Předpověď počasí
- C4: Den 2, 3 a 4 Indikátor příjmu údajů o počasí
- C5: Den 2, 3 a 4 Maximální teplota (den) / minimální teplota (noc)

#### **D: Plášť přístroje (obr. 2):**

- D1: Zavěšení na stěnu
- D2: Přihrádka na baterie
- D3: Stojánek (výklopný)

#### **E: Tlačítka (obr. 2):**

Na základní stanici je 7 tlačítek

- E1: Tlačítko [DAY/NIGHT]
- Informace o kritických stavech počasí <-> Přepínání mezi předpovědí na den a noc.
- Chcete-li si aktivovat automatické přepínání, podržte toto tlačítko stisknuté 3 sekundy.
- Přepínání mezi teplotami naměřenými na kanálech 1, 2 a 3.
- Chcete-li si aktivovat automatické přepínání, podržte toto tlačítko stisknuté 3 sekundy.

#### E3: Tlačítko [MEM]

- Zobrazení maximální a minimální naměřené teploty.
- Podržte tlačítko [MEM] stisknuté 3 sekundy a maximální a minimální hodnoty vymažete z paměti.

#### E4: Tlačítko [SET]

- <sup>Č</sup>as a datum -> místo/město -> alarm W -> alarm S -> alarm P
- Podržte tlačítko [SET] stisknuté 3 sekundy a aktivujte si následující nastavení: <1> země, <2> časové pásmo, <3> jazyk

#### E5: Tlačítko [TEST ✓]

- Testování umístění meteostanice pro co nejlepší příjem.
- Vložte město do seznamu svých oblíbených měst NEBO vymazejte město ze seznamu svých oblíbených měst.
- Změna domovského města

#### E6: Tlačítko [▲]

- Zvýšení hodnoty během nastavení
- Zapnutí budíku (OFF -> ON)
- Podržte stisknuté 3 sekundy a spusťte příjem signálu DCF77.
- Zobrazení následujících dní se všemi informacemi předpovědi.

#### E7: Tlačítko [▼]

- Snížení hodnoty během nastavení
- Výběr přednastaveného (oblíbeného) města (max. 5)
- Vypnutí budíku (ON -> OFF)
- Podržte stisknuté 3 sekundy, chcete-li vyhledat již spárovaný venkovní senzor (v případě nového venkovního senzoru podržte během vyhledávání stisknuté další 3 sekundy!)

#### **F: Venkovní senzor (obr. 3):**

- F1: Přihrádka na baterie
- F2: Stojánek (odnímatelný) se zavěšením na stěnu

## **Uvedení do provozu**

- Otevřete přihrádku na baterie venkovního senzoru a základní stanice.
- Odstraňte ochranné proužky z baterií.
- Základní stanice automaticky začne vyhledávat signál Meteotime.
- Ozve se krátký signální tón a zobrazí se všechny segmenty.
- · Symbol rádiového signálu bliká a na displeji se zobrazuje nápis "SUCHE SIG." (vyhledávám signál).
- Za několik minut se zobrazí čas a datum. Existuje obrovské množství meteorologických informací pro všechny regiony a všechny dny, proto přístroj potřebuje asi 24 hodin od okamžiku uvedení do provozu, aby je mohl všechny přijmout.

• Je-li meteostanice schopná přijímat signál Meteotime, zobrazuje se na druhém řádku displeje symbol Meteotime, v opačném případě se zobrazuje symbol  $\Box$ 

Symbol  $\frac{1}{2}$  -> Kompletně přijaté údaje o počasí Symbol -> Údaje o počasí nekompletní

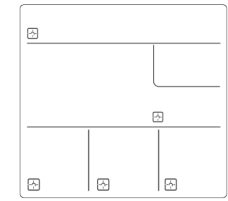

- Jestliže se symbol Meteotime změní na  $\Box$ , znamená to, že se v blízkosti meteostanice nacházejí potenciální zdroje rušení. Zdrojem rušení mohou být elektrospotřebiče jako televizory, počítače, domácí spotřebiče apod. Rušení může být způsobeno také betonem, kovovými předměty nebo elektrospotřebiči v budově. Příčinou může být také příliš velká vzdálenost od vysílací věže.
- Lepší umístění Vám pomůže najít funkce TEST.
- Stisknete-li tlačítko [TEST ✓], zobrazí se informační okno s hlášením "EMPF.TEST".
- Vezměte meteostanici a hledejte vhodné umístění.
- Bliká  $\boxed{1}$ : Testování funguje a příjem signálu Meteotime je dobrý. Můžete přístroj ponechat v této poloze.
- Bliká  $\Box$ : Testování funguje a příjem signálu Meteotime je slabý. Musíte dále hledat lepší umístění.
- Testování trvá cca 1 minutu. Testování můžete zahájit stisknutím tlačítka [TEST ✓] a stisknutím tlačítka [TEST ✓] ho také můžete kdykoliv ukončit.
- EMPF.TEST: Kvalita příjmu je během testování zobrazena od 1 (velmi špatná) do 9 (velmi dobrá).

#### **Střídání zobrazení času <-> data a města <-> alarmu**

• Tlačítko [SET] můžete použít k přepínání mezi zobrazením času a data, města, alarmu pro pracovní dny (W-ALM), jednorázového alarmu (S-ALM) a předsunutého alarmu (P-ALM).

#### **Výběr země a města**

- Stiskněte tlačítko [SET] na 3 sekundy a v informačním okně se Vám zobrazí nápis "LAND EINST." (nastavení země). Stiskněte tlačítko [▲] nebo [▼] a vyberte zemi. Například: Když se v informačním okně objeví "D/GER", vybrali jste "Deutschland", tedy Německo.
- Stiskněte tlačítko [SET] a zvolenou zemi potvrďte. V informačním okně se zobrazí nápis "STADT EINST." (nastavení města).
- Poté stiskněte tlačítko [▲] nebo [▼] a vyberte město. Příklad: FRANKFURT je město Frankfurt nad Mohanem.
- Stiskněte tlačítko [SET] a volbu potvrďte.
- Na displeji se objeví nápis "EINST.VORG" (nastavení provedeno).

#### **Aktivace oblíbených měst**

- Jakmile jste si nastavili své město tak, jak je popsáno výše, můžete si uložit další města pro rychlý přístup.
- Místo toho, abyste zadání ukončili stisknutím tlačítka [SET], můžete pokračovat takto:
- Má-li se ve Vašem výběru nacházet "Frankfurt nad Mohanem", stiskněte tlačítko [TEST √] pro potvrzení. Symbol ✓ se objeví vedle Vašeho města a uloží se do Vaší osobní paměti.
- Nyní můžete pomocí tlačítek [▲] nebo [▼] vybírat další města ve Vaší zemi a stisknutím tlačítka [TEST ✓] je pak potvrdíte.
- Chcete-li si vybrat města v různých zemích, musíte nastavení ukončit stisknutím tlačítka [SET] a změnit zemi tak, jak bylo popsáno výše.
- Jako oblíbené si můžete zvolit až 5 měst. Jestliže se pokusíte přidat více měst, zobrazí se v informačním okně nápis "SPEICHER V" (paměť plná).
- Je-li nastavení dokončené, znovu stiskněte tlačítko [SET] pro potvrzení a odchod z nastavení.
- POZOR: Jestliže vkládáte baterie poprvé a přeskočíte výběr města, zobrazí se přednastavené město Frankfurt nad Mohanem.

#### **Zobrazení oblíbených měst**

• Jestliže jste jako oblíbené vybrali více než jedno město, například Frankfurt nad Mohanem, Paříž a Stockholm, můžete těmito městy listovat po stisknutí tlačítka [▼], pokud se název města objevuje v informačním okně (stiskněte tlačítko [SET], dokud se název města neobjeví).

FRANKFURTM <- [▼] -> PARIS <- [▼] -> STOCKHOLM

#### **Vymazání měst ze seznamu oblíbených**

- Stiskněte tlačítko [SET] na 3 sekundy a v informačním okně se Vám zobrazí nápis "LAND EINST." (nastavení země). Stiskněte tlačítko [▲] nebo [▼] a vyberte zemi.
- Stiskněte tlačítko [SET] a zemi potvrďte.
- Poté stiskněte tlačítko [▲] nebo [▼] a vyberte město se symbolem √.
- Stiskněte tlačítko [TEST ✓], čímž odstraníte symbol ✓ a odeberete město ze seznamu oblíbených.
- Proces opakujte, chcete-li ze seznamu odebrat více než jedno město.
- Nyní můžete pomocí tlačítek [▲] nebo [▼] vybrat další město, které si uložíte do seznamu oblíbených.
- Poté, co jste provedli změny, stiskněte tlačítko [SET] pro potvrzení a odchod z menu. V informačním okněse objeví nápis "EINST.VORG." (nastavení bylo provedeno). Po 4 sekundách se meteostanice přepne do režimu zobrazení času a data.

#### **Přizpůsobení názvu stanoviště**

- Stiskněte tlačítko [SET] na 3 sekundy a v informačním okně se Vám zobrazí nápis "LAND EINST." (nastavení země). Stiskněte tlačítko [▲] nebo [▼] a vyberte zemi. Pokud jste zvolili Německo, zobrazuje se nápis "D/GER".
- Stiskněte tlačítko [SET] a zemi potvrďte. V informačním okně se zobrazí nápis "STADT EINST." (nastavení města).
- Poté stiskněte tlačítko [▲] nebo [▼] a vyberte město. V informačním okně se zobrazí název města, např. "FRANKFURTM". Nyní můžete zadat název města, které leží nedaleko Frankfurtu nad Mohanem.
- Stisknete-li tlačítko [MEM], začne blikat kurzor na prvním místě informačního okna.

#### **Při zadávání platí následující příkazy:**

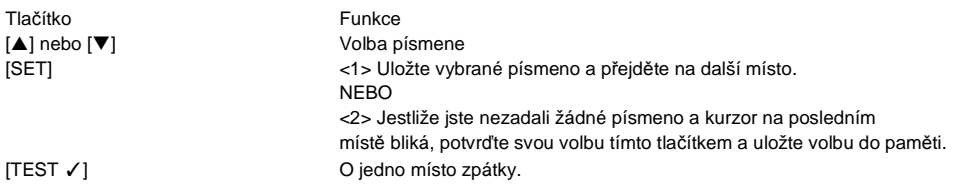

- Místo, které jste pro vložení svého popisu zvolili, bude nadále vedeno pod svým vlastním názvem.
- Stiskněte tlačítko [SET] pro potvrzení a odchod z nastavení.
- Na displeji se objeví nápis "EINST.VORG" (nastavení provedeno).

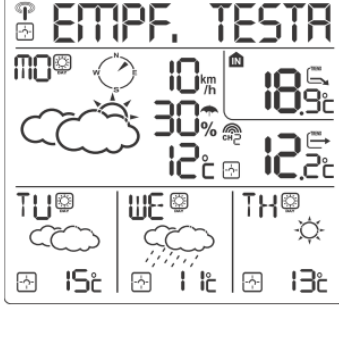

# **Obsah je uzamčen**

**Dokončete, prosím, proces objednávky.**

**Následně budete mít přístup k celému dokumentu.**

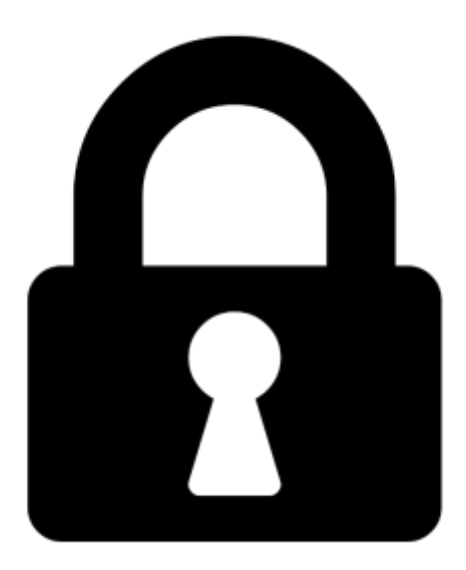

**Proč je dokument uzamčen? Nahněvat Vás rozhodně nechceme. Jsou k tomu dva hlavní důvody:**

1) Vytvořit a udržovat obsáhlou databázi návodů stojí nejen spoustu úsilí a času, ale i finanční prostředky. Dělali byste to Vy zadarmo? Ne\*. Zakoupením této služby obdržíte úplný návod a podpoříte provoz a rozvoj našich stránek. Třeba se Vám to bude ještě někdy hodit.

*\*) Možná zpočátku ano. Ale vězte, že dotovat to dlouhodobě nelze. A rozhodně na tom nezbohatneme.*

2) Pak jsou tady "roboti", kteří se přiživují na naší práci a "vysávají" výsledky našeho úsilí pro svůj prospěch. Tímto krokem se jim to snažíme překazit.

A pokud nemáte zájem, respektujeme to. Urgujte svého prodejce. A když neuspějete, rádi Vás uvidíme!